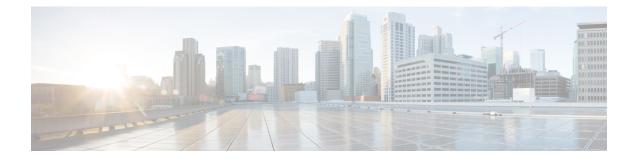

# **DOCSIS 3.1 Path Selection**

This document describes how to configure the path selection on the Cisco cBR Series Converged Broadband Router.

- Hardware Compatibility Matrix for Cisco cBR Series Routers, on page 1
- Information about Path Selection, on page 2
- How to Configure Path Selection, on page 2
- Additional References, on page 5
- Feature Information for DOCSIS 3.1 Path Selection, on page 6

# Hardware Compatibility Matrix for Cisco cBR Series Routers

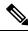

**Note** The hardware components introduced in a given Cisco IOS-XE Release are supported in all subsequent releases unless otherwise specified.

| Cisco CMTS Platform                       | Processor Engine                                   | Interface Cards                                                |
|-------------------------------------------|----------------------------------------------------|----------------------------------------------------------------|
| Cisco cBR-8 Converged Broadband<br>Router | Cisco IOS-XE Release 3.15.0S<br>and Later Releases | Cisco IOS-XE Release 3.15.0S<br>and Later Releases             |
|                                           | Cisco cBR-8 Supervisor :                           | Cisco cBR-8 CCAP Line Cards:                                   |
|                                           | • PID—CBR-CCAP-SUP-160G                            | • PID—CBR-LC-8D30-16U30                                        |
|                                           | • PID—CBR-CCAP-SUP-60G <sup>1</sup>                | • PID—CBR-LC-8D31-16U30                                        |
|                                           | • PID—CBR-SUP-8X10G-PIC                            | • PID—CBR-RF-PIC                                               |
|                                           |                                                    | • PID—CBR-RF-PROT-PIC                                          |
|                                           |                                                    | Cisco cBR-8 Downstream PHY<br>Modules:<br>• PID—CBR-D30-DS-MOD |
|                                           |                                                    | • PID—CBR-D31-DS-MOD                                           |
|                                           |                                                    | Cisco cBR-8 Upstream PHY<br>Modules:<br>• PID—CBR-D30-US-MOD   |

Table 1: Hardware Compatibility Matrix for the Cisco cBR Series Routers

<sup>1</sup> Effective with Cisco IOS-XE Release 3.17.0S, CBR-CCAP-SUP-60G supports 8 cable line cards. The total traffic rate is limited to 60Gbps, the total number of downstream service flow is limited to 72268, and downstream unicast low-latency flow does not count against the limits.

## **Information about Path Selection**

DOCSIS 3.1 Path Selection feature is enhanced to support OFDM downstream channels. The RCC decision process is enhanced to include OFDM channels.

## **How to Configure Path Selection**

### **Configuring Downstream Bonding Group with OFDM Channel**

To configure the downstream bonding group with OFDM channel, follow the steps below:

```
enable
configure terminal
interface wideband-cable slot/subslot/bay:wideband-channel
description text
cable bundle id
cable rf-channels channel-list grouplist bandwidth-percent percentage-bandwidth
```

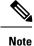

Channel 158 to 162 are specified as OFDM channel.

#### Verifying Downstream Bonding Group with OFDM Channel Configuration

To display the details of the downstream bonding group with OFDM channel, use the **show running-config interface** command as shown in the example below:

```
Router# show running-config interface wideband-cable 3/0/0:13
```

```
Building configuration...

Current configuration : 212 bytes

!

interface Wideband-Cable3/0/0:13

description D31-DSBG: 1 SC-QAM plus 1 OFDM

cable bundle 1

cable rf-channels channel-list 8 bandwidth-percent 30

cable rf-channels channel-list 158 bandwidth-percent 25

end
```

#### Verifying the Path Selection Status

To display the path selection status of a cable modem, use the **show cable modem path-sel** command as shown in the example below:

```
router#show cable modem 38c8.5cfe.efa6 path-sel
CM 38c8.5cfe.efa6 Path-Sel Info: 07:20
RCS Filter Result: Succeed
Candidate RCS List: 2
 RCC-Id Owner-Id Preliminary RCP
                                      TLV-56
                                             LBG
                                                      SF-Attr CM-Attr
 1
        1 :12289 Pass Pass
                                       --
                                             Pass
                                                      Pass
                                                               Pass
        1 :12290 Pass
                              Pass
                                       ___
 2
                                              Pass
                                                      Pass
                                                               Pass
TCS Filter Result: Succeed
TCS Info:
 TCS in CGD
                                 UCID: 1 2 3
                    : 0x7
 TCS in Freq Range : 0x7
                                 UCID: 1 2 3
 TCS Impaired
                    : 0x0
TCS Passed filters:
                    : 0x7
                                 UCID: 1 2 3
 Preliminary
 LB Group
                    : 0x7
                                 UCID: 1 2 3
 SF Attr Mask
                   : 0x7
                                 UCID: 1 2 3
                    : 0x7
                                 UCTD: 1 2 3
 CM Attr Mask
Candidate US-BG List: 4
 UBG-Id Chan-Mask Preliminary TLV-56 LBG
                                                SF-Attr
                                                         CM-Attr
         0x7
 1
                   Pass
                                 ___
                                       Pass
                                                Pass
                                                         Pass
 65537
         0x2
                   Pass
                                 ___
                                       Pass
                                                Pass
                                                         Pass
 65538
         0x4
                                 --
                    Pass
                                        Pass
                                                Pass
                                                         Pass
 65536
         0x1
                     Pass
                                 ---
                                        Pass
                                                Pass
                                                         Pass
```

Primary DS Chan Result: Skipped Candidate Primary DS Chan List: 0

```
Primary US Chan Result: Skipped
Candidate Primary US Chan List: 0
```

### **Clearing the Path Selection Status**

To clear the path selection status for all CMs, use the **clear cable modem all path-sel** command as shown in the example below:

```
Router# clear cable modem all path-sel
```

```
Router# show cable modem c8fb.26a6.c46a path-sel
```

CM c8fb.26a6.c46a Path-Sel Info: N/A Path-Sel status has been cleared after register online.

### Verifying the RCC Configuration

To verify the runtime RCCs on a cable interface, use the **show cable mac-domain rcc** command as shown in the example below:

```
Router# show cable mac-domain cable 7/0/0 rcc
```

| RCC-ID | RCP            | RCs MD-DS-SG CMs | WB/RCC-TMPL    | D3.0 D3.1 |
|--------|----------------|------------------|----------------|-----------|
| 4      | 00 00 00 00 00 | 16 0 1           | WB (Wi7/0/0:0) | У У       |
| 5      | 00 00 00 00 00 | 25 0 2           | WB (Wi7/0/0:1) | N Y       |
| 6      | 00 10 00 00 08 | 8 0 0            | RCC-TMPL(3:1)  | Y N       |
| 7      | 00 00 00 00 00 | 4 0 0            | WB (Wi7/0/0:4) | У У       |

To display the detailed information for only DOCSIS 3.1 capable RCC, use the **show cable mac-domain rcc simplified** command as shown in the example below:

router#show cable mac-domain cable 7/0/0 rcc 5 simplified

| RCC ID<br>Created Via<br>CM attribute | e mask                               |      | deband<br>800000 | - Wi7/0/0:1<br>00 |
|---------------------------------------|--------------------------------------|------|------------------|-------------------|
| Primary Rece<br>Chan Idx<br>1         | eive Channel<br>RF Chan<br>In7/0/0:0 | List | DCID<br>1        | Freq<br>453000000 |
| Non-Primary                           | Receive Char                         | nnel | List:            |                   |
| Chan Idx                              | RF Chan                              |      | DCID             | Freq              |
| 2                                     | In7/0/0:1                            |      | 2                | 459000000         |
| 3                                     | In7/0/0:2                            |      | 3                | 465000000         |
| 4                                     | In7/0/0:3                            |      | 4                | 471000000         |
| 5                                     | In7/0/0:4                            |      | 5                | 477000000         |
| 6                                     | In7/0/0:5                            |      | 6                | 483000000         |
| 7                                     | In7/0/0:6                            |      | 7                | 489000000         |
| 8                                     | In7/0/0:7                            |      | 8                | 495000000         |
| 9                                     | In7/0/0:8                            |      | 9                | 501000000         |
| 10                                    | In7/0/0:9                            |      | 10               | 507000000         |
| 11                                    | In7/0/0:10                           |      | 11               | 513000000         |
| 12                                    | In7/0/0:11                           |      | 12               | 519000000         |
| 13                                    | In7/0/0:12                           |      | 13               | 525000000         |
| 14                                    | In7/0/0:13                           |      | 14               | 531000000         |
| 15                                    | In7/0/0:14                           |      | 15               | 537000000         |
| 16                                    | In7/0/0:15                           |      | 16               | 543000000         |
| 17                                    | In7/0/0:16                           |      | 17               | 549000000         |

| 18           | In7/0/0:17    | 18   | 555000000 |          |
|--------------|---------------|------|-----------|----------|
| 19           | In7/0/0:18    | 19   | 561000000 |          |
| 20           | In7/0/0:19    | 20   | 567000000 |          |
| 21           | In7/0/0:20    | 21   | 573000000 |          |
| 22           | In7/0/0:21    | 22   | 579000000 |          |
| 23           | In7/0/0:22    | 23   | 585000000 |          |
| 24           | In7/0/0:23    | 24   | 591000000 |          |
| 25           | In7/0/0:158   | 159  | 663000000 |          |
|              |               |      |           |          |
| OFDM Receive | Channel List: |      |           |          |
| Chan Idx     | RF Chan       | DCID | PLC-Freq  | Profiles |
| 25           | In7/0/0:158   | 159  | 663000000 | 0 1 2    |

# **Additional References**

#### **Related Document**

| Document<br>Title | Link                                                                                          |
|-------------------|-----------------------------------------------------------------------------------------------|
| Cisco cBR         | http://www.cisco.com/c/en/us/td/docs/cable/cbr/configuration/guide/b_cbr_layer2_docsis30.html |
| Converged         |                                                                                               |
| Broadband         |                                                                                               |
| Routers           |                                                                                               |
| Layer 2 and       |                                                                                               |
| DOCSIS 3.0        |                                                                                               |
| Configuration     |                                                                                               |
| Guide             |                                                                                               |

#### MIBs

I

| MIBs           | MIBs Link                                                                                                    |
|----------------|----------------------------------------------------------------------------------------------------|
| • DOCSIF31-MIB | To locate and download MIBs for selected platforms, Cisco IOS releases, and feature sets, use Cisco MIB Locator found at the following URL: |
|                | http://www.cisco.com/go/mibs                                                                                                    |

#### **Technical Assistance**

| Description                                                                                                    | Link                         |
|----------------------------------------------------------------------------------------------------|------------------------------|
| The Cisco Support website provides extensive online resources, including documentation and tools for troubleshooting and resolving technical issues with Cisco products and technologies.                                                                            | http://www.cisco.com/support |
| To receive security and technical information about your products, you can<br>subscribe to various services, such as the Product Alert Tool (accessed from<br>Field Notices), the Cisco Technical Services Newsletter, and Really Simple<br>Syndication (RSS) Feeds. |                              |
| Access to most tools on the Cisco Support website requires a Cisco.com user ID and password.                                                                                                    |                              |

# **Feature Information for DOCSIS 3.1 Path Selection**

Use Cisco Feature Navigator to find information about platform support and software image support. Cisco Feature Navigator enables you to determine which software images support a specific software release, feature set, or platform. To access Cisco Feature Navigator, go to http://tools.cisco.com/ITDIT/CFN/. An account on http://www.cisco.com/ is not required.

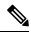

**Note** The below table lists only the software release that introduced support for a given feature in a given software release train. Unless noted otherwise, subsequent releases of that software release train also support that feature.

Table 2: Feature Information for DOCSIS 3.1 Path Selection

| Feature Name              | Releases | Feature Information                                                               |
|---------------------------|----------|-----------------------------------------------------------------------------------|
| DOCSIS 3.1 Path Selection |          | This feature was introduced on the Cisco cBR Series Converged Broadband Router s. |